## *Les circuits d'élevage et de sélection*

## **COMMENT ENGAGER:**

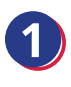

Rendez vous sur www.shf.eu et connectez-vous à votre compte engageur **2** Dirigez-vous dans la partie

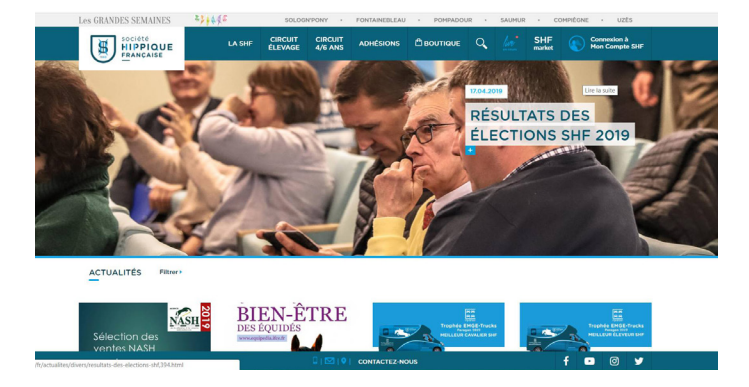

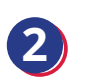

MES CONCOURS – Recherche de concours

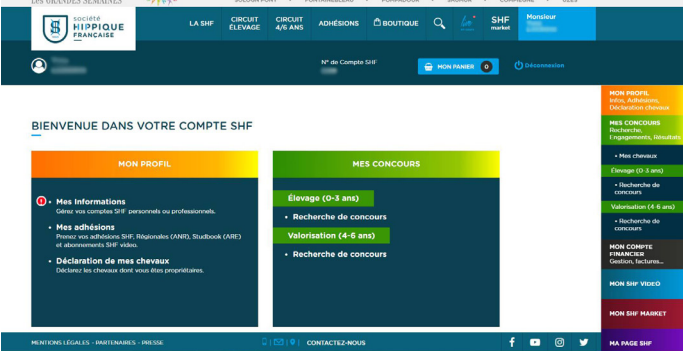

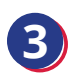

Recherchez le concours<br>par lieu et/ou date

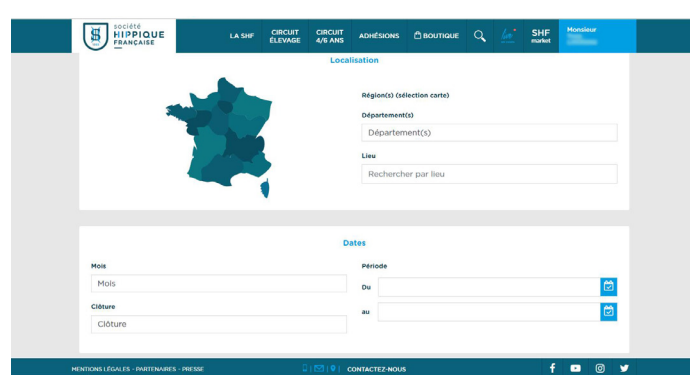

Sélectionnez le concours

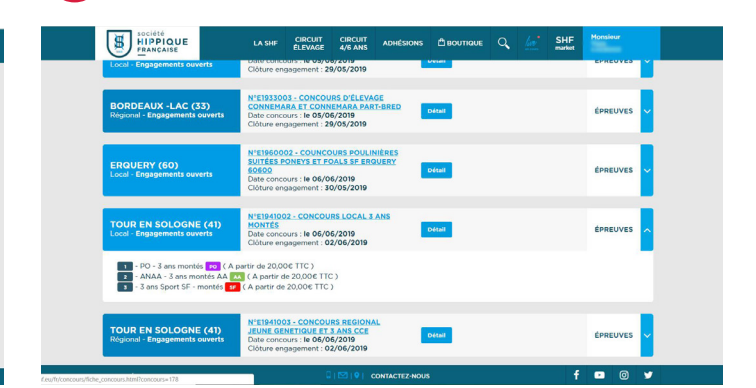

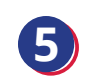

**5** Cliquer

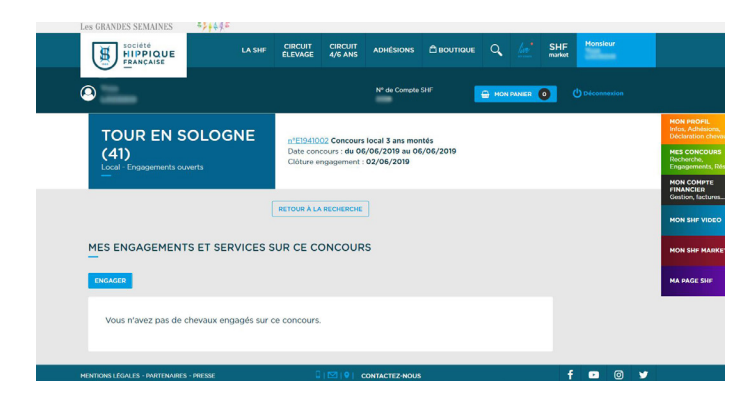

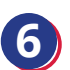

**6** Sélectionnez la catégorie d'épreuve et le cheval à engager

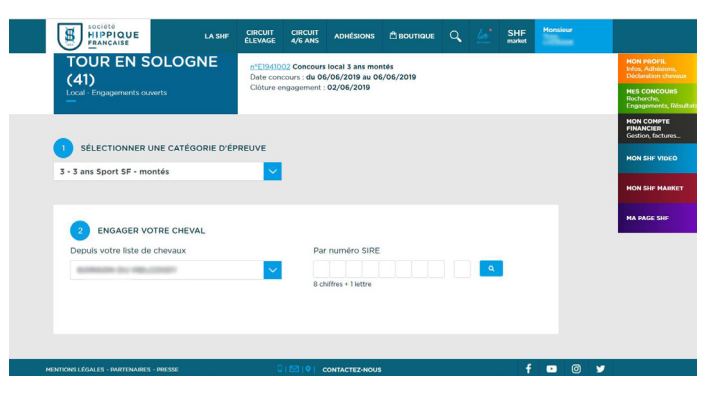

## **7** Vérifier les informations relatives à votre cheval

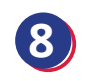

**8** Précisez le nom du présentateur si différent de l'engageur

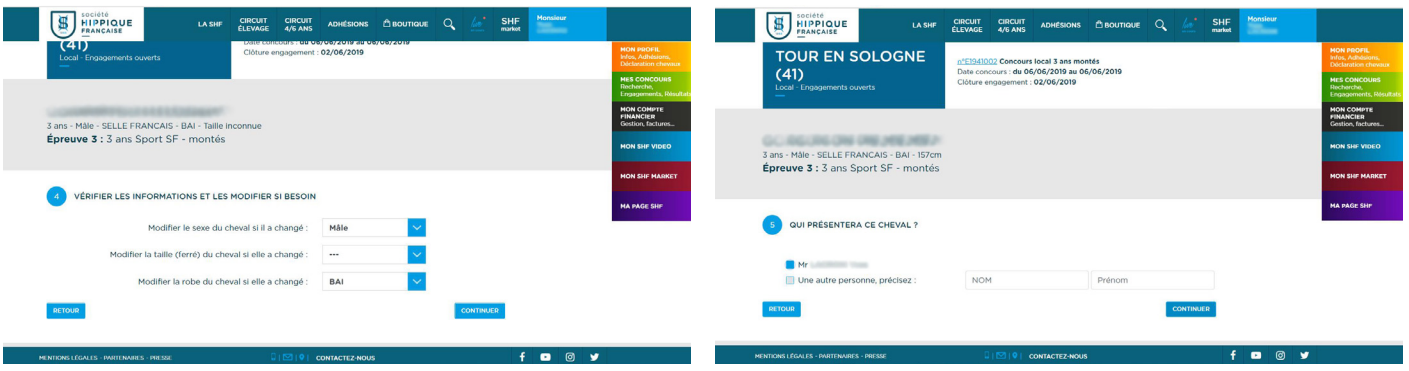

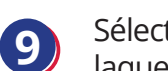

SOCIÉTÉ

3 ans - Mâle - S<br>Épreuve 3 :

6 ENGAGE

**9** Sélectionnez l'épreuve dans laquelle vous souhaitez engager

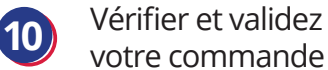

## votre commande

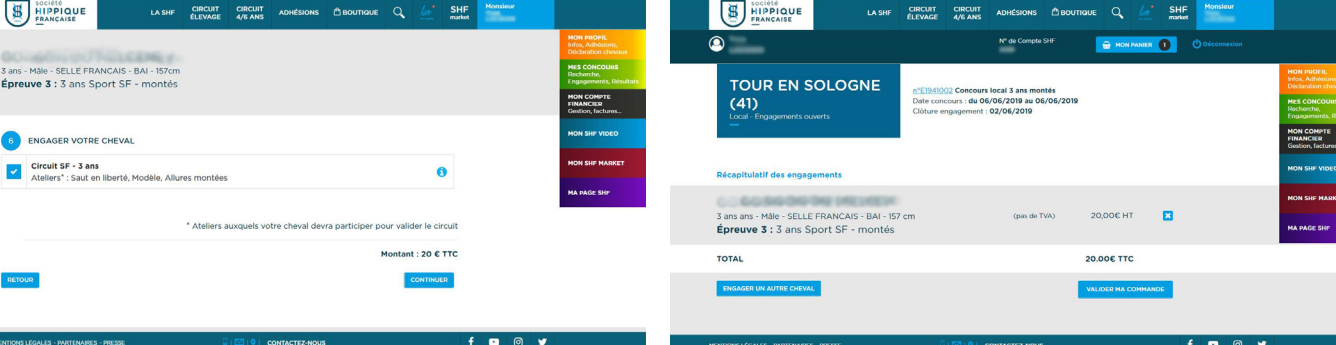

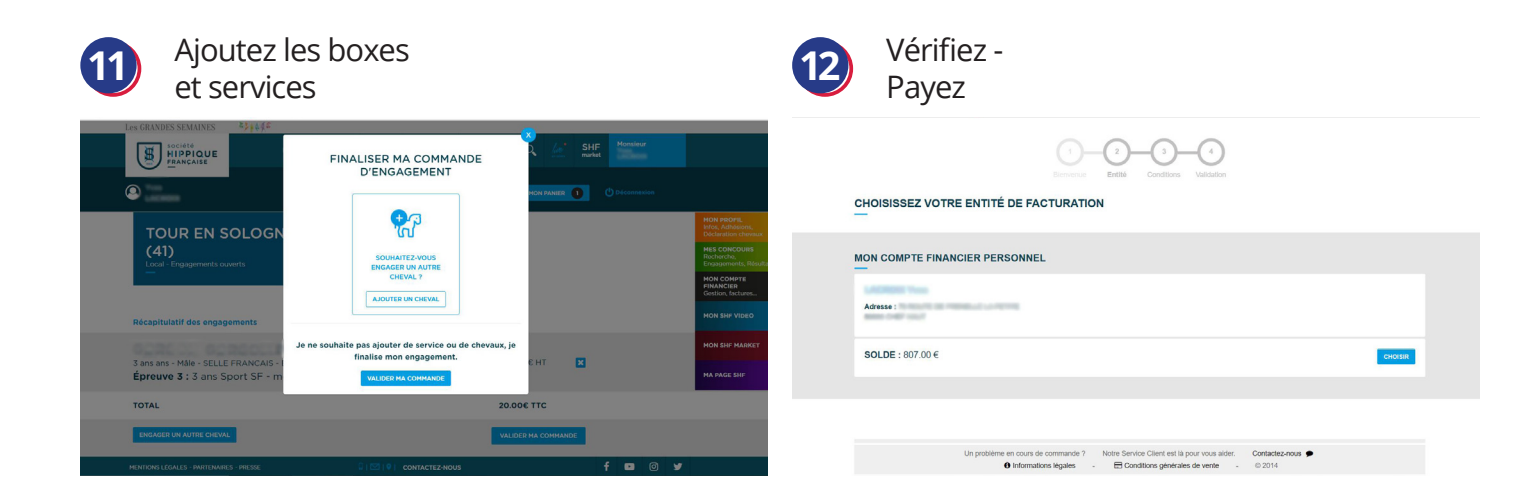